## **Merdinian Issued Accounts and Technical Support (Does not apply to Pre-K)**

Every student at Merdinian has a school-issued Google account. This account will be used for various reasons including email, collaboration tools, and as a login to educational sites. This email and password combination is also the one you will use when first logging into your school-issued device (Chromebook or tablet). Please ensure your child(ren) can access their Google account by following the instructions below.

- 1) Please use [www.gmail.com](http://www.gmail.com/) to login to your Merdinian issued email. **(Please login to Gmail first and change the password before logging into any site that your child's(ren's) teacher provides the link to.)**
- 2) For those who do not have their login information **(K, and new students)** it is the student's [firstname.lastname@merdinianstudent.org](mailto:firstname.lastname@merdinianstudent.org). For instance, [betty.nazarian@merdinianstudent.org.](mailto:betty.nazarian@merdinianstudent.org) The preset password is: **Changeme123#**
- 3) Please change the password after your first login and save it somewhere in order to avoid issues logging in at a later time.
- 4) **1-8th students**: Your login information is the same that you used during distance learning last year.
- 5) If you have forgotten your username and password, please email [support@merdinianschool.org](mailto:support@merdinianschool.org).
- **6) When logging into any link a teacher provides, please use the option to "sign in with Google". If you do not see this option, please simply use the Merdinian issued login information.**

## **Technical Support Procedures**

- 1) In the event that a student has difficulty logging in or needs technical support, please contact support $\omega$ merdinianschool.org. Please note that support inquiries could take up to 24 hours to receive attention.
- 2) When requesting support and in order to help expedite the inquiry, please make sure to include the following information (you can copy and paste this chart into your email):

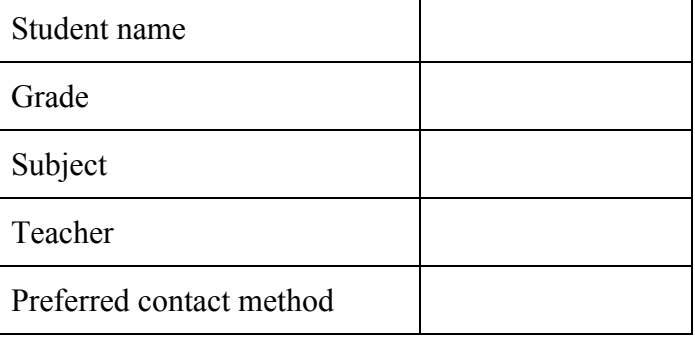

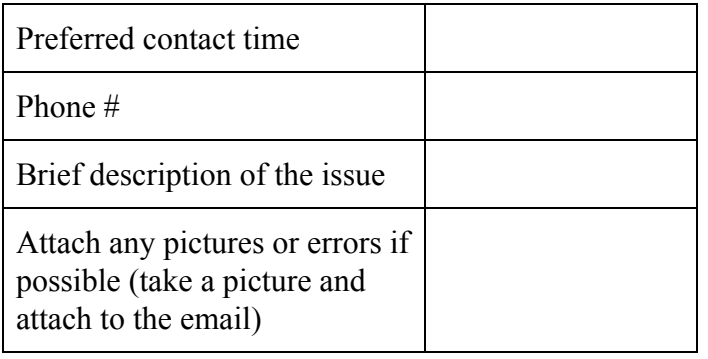